## 云主机 **C** 盘空间不足问题

问题现象:

1. 服务器安装系统后,系统默认虚拟内存会存放到 C 盘下, 因此导致 C 盘容量过小;

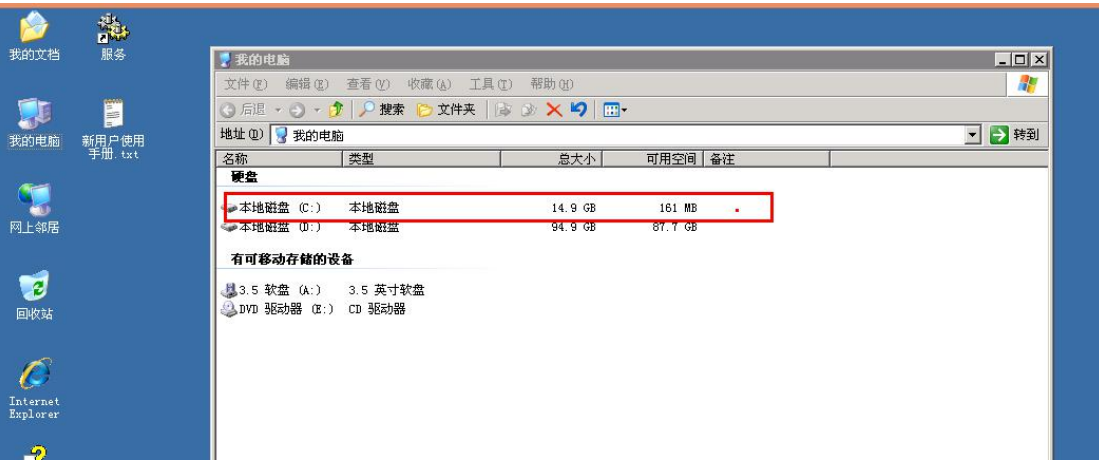

解决方法:

- 1. 远程登录服务器;
- 2. 右键点击>我的电脑,选择属性;

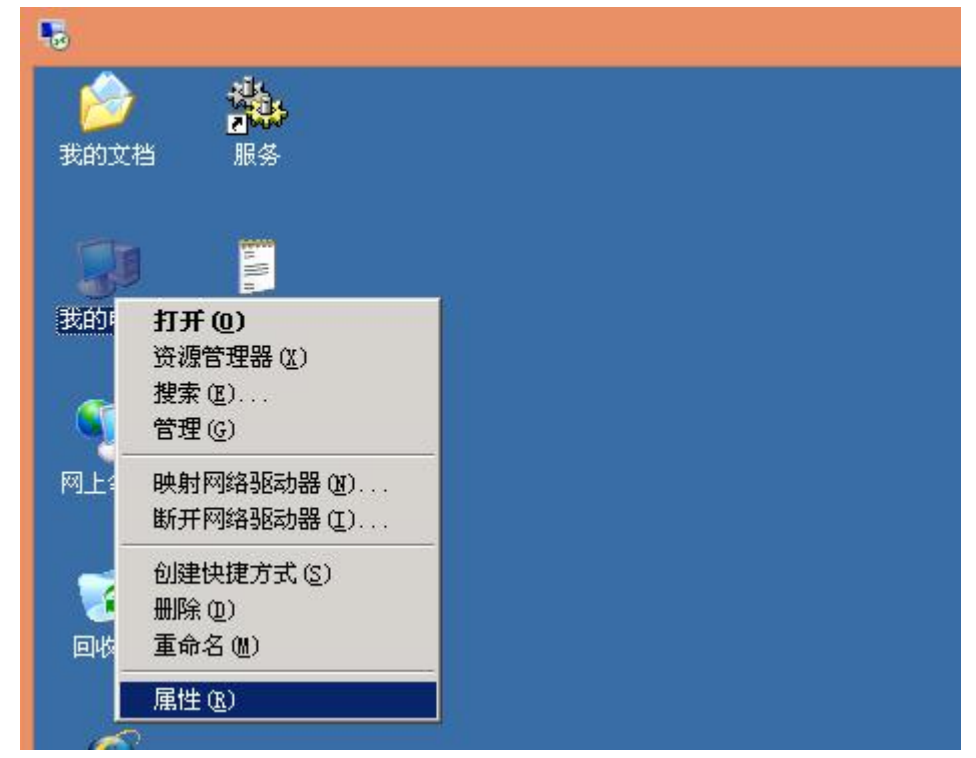

3. 选择"高级",点击"设置";

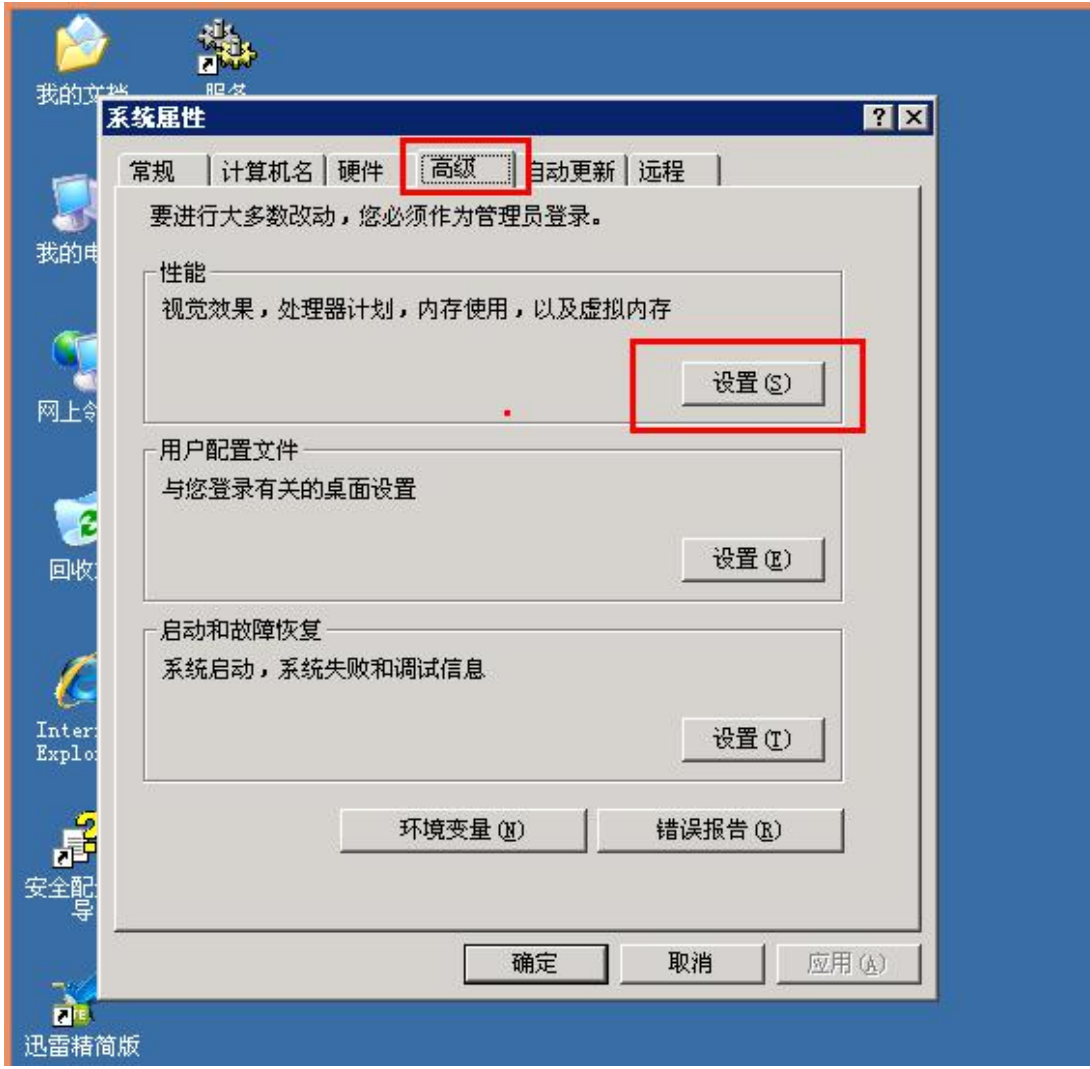

4. 选择"高级",点击"更改";

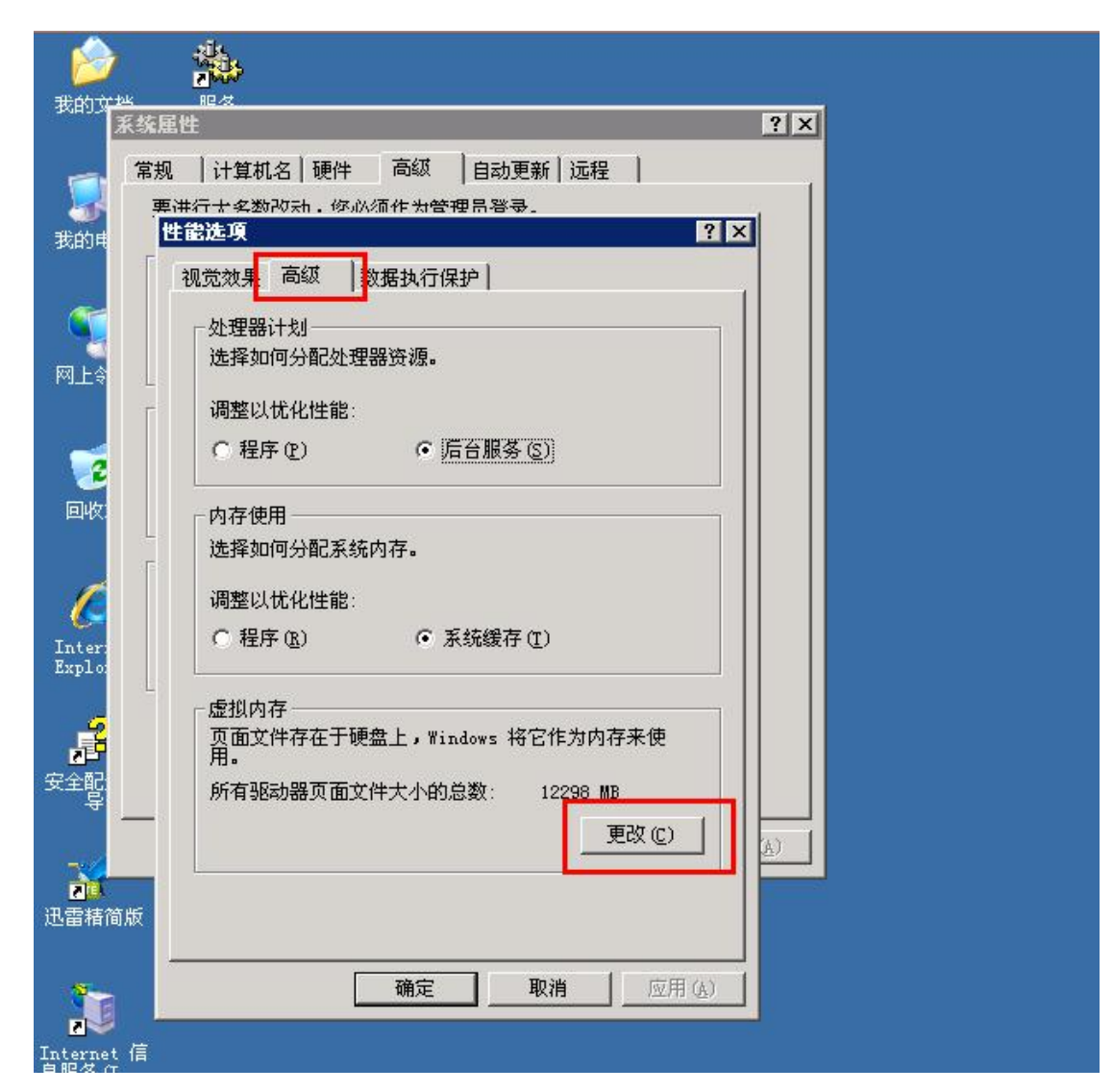

- 5. 按照如图执行步骤;
	- 5.1 选择"C";
	- 5.2 选择"无分页文件";
	- 5.3 点击"设置";
	- 5.4 点击"是";

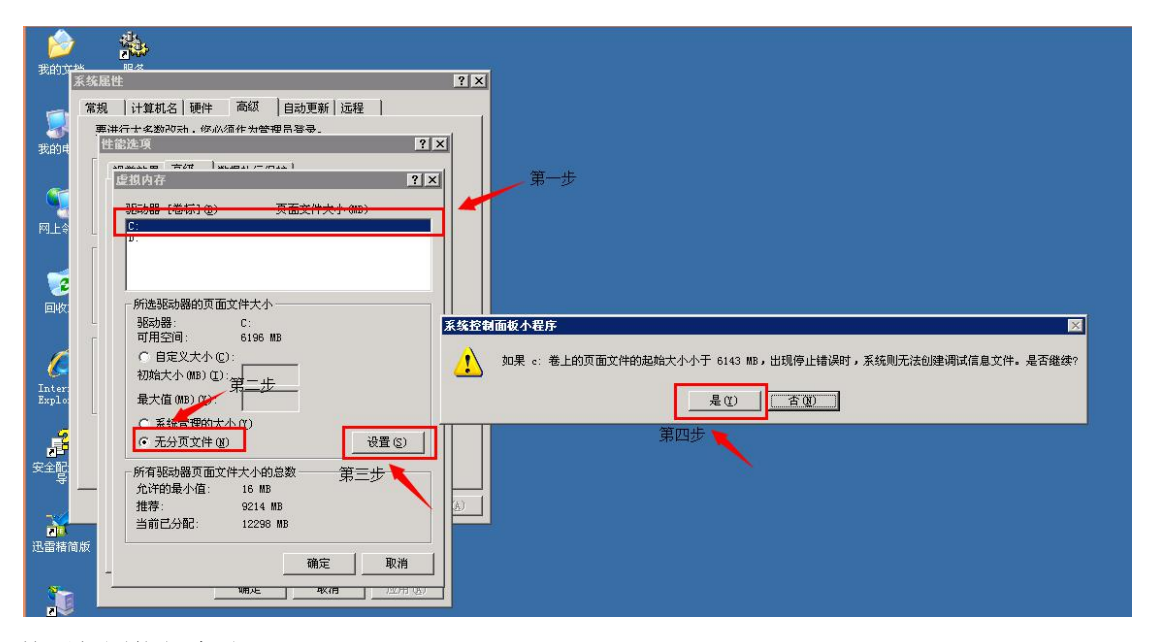

6. 按照如图执行步骤; 6.1 选择"D"; 6.2 选择"系统管理的大小"; 6.3 点击"设置";

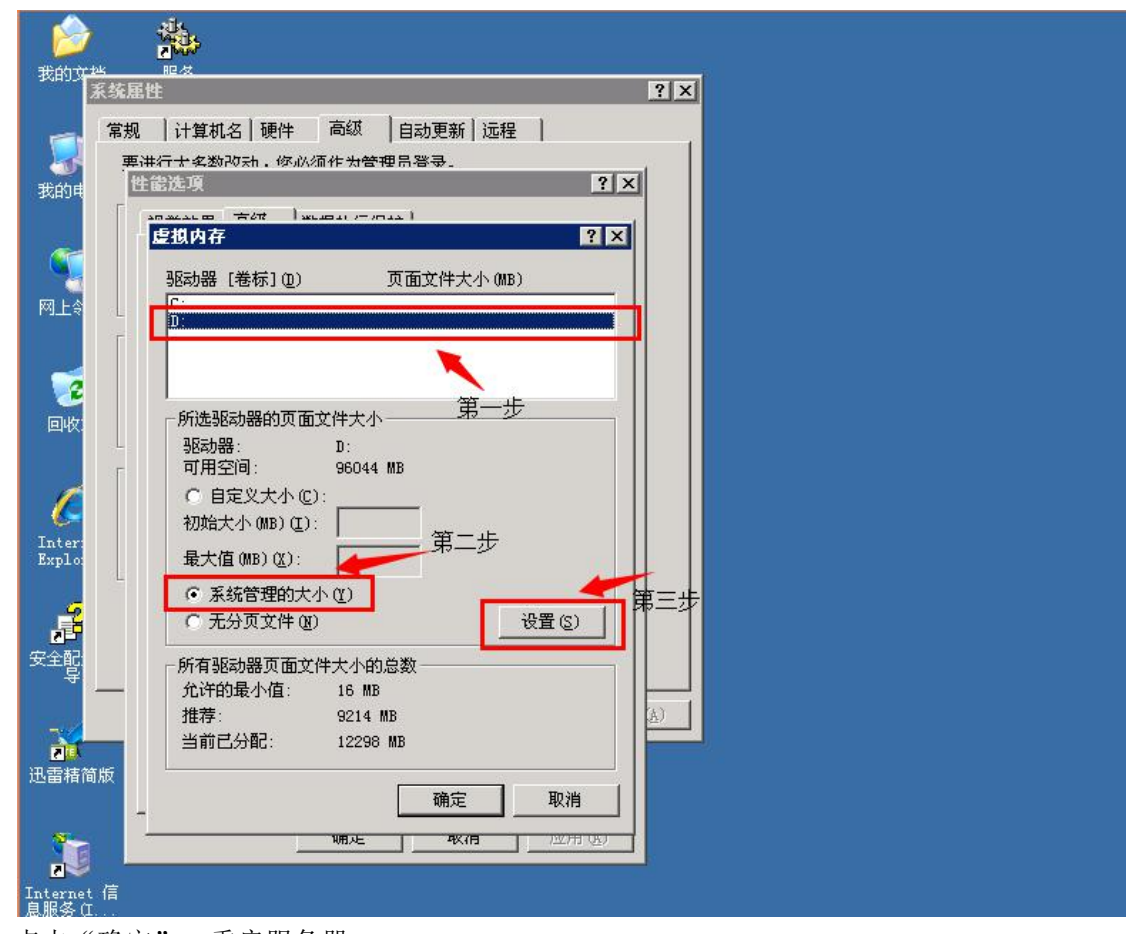

7. 点击"确定",重启服务器;

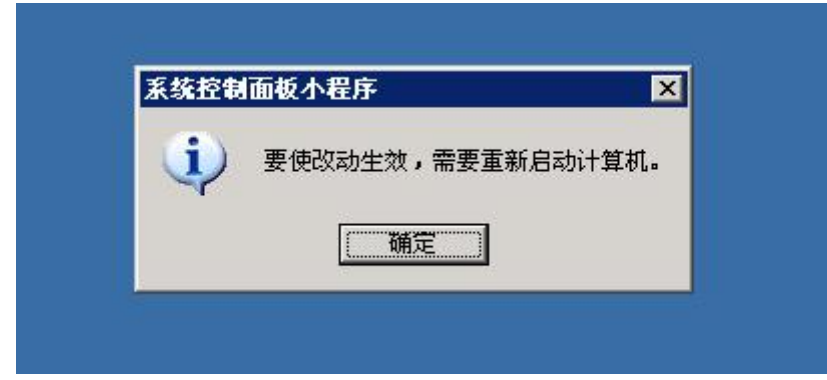

8. 再次登录后,服务器 C 盘空间容量正常。

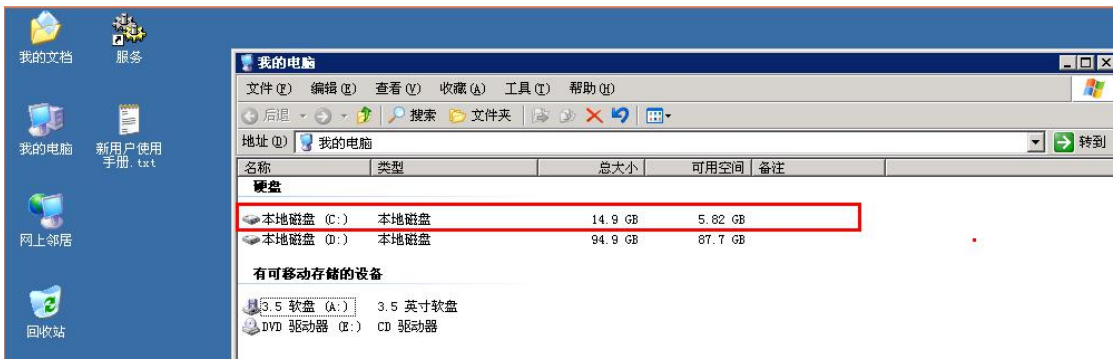